# $\textbf{invenio}_{appilsDocumentation}$ *Release 1.0.0*

**CERN**

**Jan 17, 2019**

# **Contents**

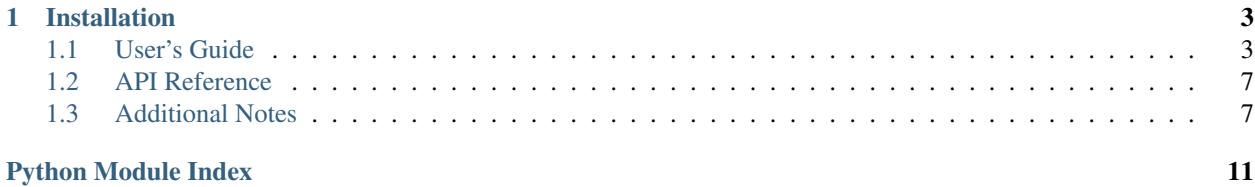

## Invenio App ILS

Further documentation is available on [https://invenio\\_app\\_ils.readthedocs.io/](https://invenio_app_ils.readthedocs.io/)

# CHAPTER 1

# Installation

<span id="page-6-0"></span>See INSTALL.rst

# <span id="page-6-1"></span>**1.1 User's Guide**

This part of the documentation will show you how to get started in using invenio-app-ils.

### **1.1.1 Installation**

First, create a [virtualenv](https://virtualenv.pypa.io/en/stable/installation/) using [virtualenvwrapper](https://virtualenvwrapper.readthedocs.io/en/latest/install.html) in order to sandbox our Python environment for development:

```
$ mkvirtualenv my-site
```
Start all dependent services using docker-compose (this will start PostgreSQL, Elasticsearch 6, RabbitMQ and Redis):

**\$** docker-compose up -d

Note: Make sure you have [enough virtual memory](https://www.elastic.co/guide/en/elasticsearch/reference/current/docker.html#docker-cli-run-prod-mode) for Elasticsearch in Docker:

```
# Linux
$ sysctl -w vm.max_map_count=262144
# macOS
$ screen ~/Library/Containers/com.docker.docker/Data/com.docker.driver.amd64-linux/tty
<enter>
linut00001:~# sysctl -w vm.max_map_count=262144
```
Next, bootstrap the instance (this will install all Python dependencies and build all static assets):

**\$** ./scripts/bootstrap

Next, create database tables, search indexes and message queues:

**\$** ./scripts/setup

#### **Running**

Start the webserver:

**\$** ./scripts/server

Start the a background worker:

```
$ celery worker -A invenio_app.celery -l INFO
```
Start a Python shell:

**\$** ./scripts/console

#### **Upgrading**

In order to upgrade an existing instance simply run:

**\$** ./scripts/update

#### **Testing**

Run the test suite via the provided script:

**\$** ./run-tests.sh

By default, end-to-end tests are skipped. You can include the E2E tests like this:

**\$** env E2E=yes ./run-tests.sh

For more information about end-to-end testing see [pytest-invenio](https://pytest-invenio.readthedocs.io/en/latest/usage.html#running-e2e-tests)

#### **Documentation**

You can build the documentation with:

**\$** python setup.py build\_sphinx

#### **UI Development**

The user interface is a standalone React application created using [create-react-app][\(https://facebook.github.io/](https://facebook.github.io/create-react-app/) [create-react-app/\)](https://facebook.github.io/create-react-app/). The easiest development setup consists in starting separately Invenio, for REST APIs, and the React app using the create-react-app webserver.

First of all, you have to create your own personal access token, to be able to GET or POST data to the API:

<span id="page-8-1"></span>• start the server:

```
$ ./scripts/server
```
- visit *https://127.0.0.1:5000/account/settings/applications/*, login as admin
- create a personal access token
- create a file *.env.development* in *invenio\_app\_ils/ui/* and add the token:

```
$ echo 'REACT_APP_JWT_TOKEN=<paste token here>' > ./invenio_app_ils/ui/.
˓→env.development
```
• since the React app is server under a different port (normally, :3000), you need to change extra settings on Invenio to allow requests from different domains. In *config.py*, change the following:

```
CORS
# ====
# change this only while developing
CORS_SEND_WILDCARD = False
CORS_SUPPORTS_CREDENTIALS = True
```
You won't need these changes in production because the token is automatically retrieved by the current logged in user and the React app will be served from the same domain.

#### **Production environment**

You can use simulate a full production environment using the docker-compose.full.yml. You can start it like this:

```
$ docker-compose -f docker-compose.full.yml up -d
```
In addition to the normal docker-compose.yml, this one will start:

- HAProxy (load balancer)
- Nginx (web frontend)
- UWSGI (application container)
- Celery (background task worker)
- Flower (Celery monitoring)

### <span id="page-8-0"></span>**1.1.2 Configuration**

Default configuration for invenio-app-ils.

You overwrite and set instance-specific configuration by either:

- Configuration file: <virtualenv prefix>/var/instance/invenio.cfg
- Environment variables: APP <variable name>

```
invenio_app_ils.config.ACCOUNTS_REST_READ_USERS_LIST_PERMISSION_FACTORY(*args,
```
*\*\*kwargs*)

Default list users permission factory: reject any request.

<span id="page-9-0"></span>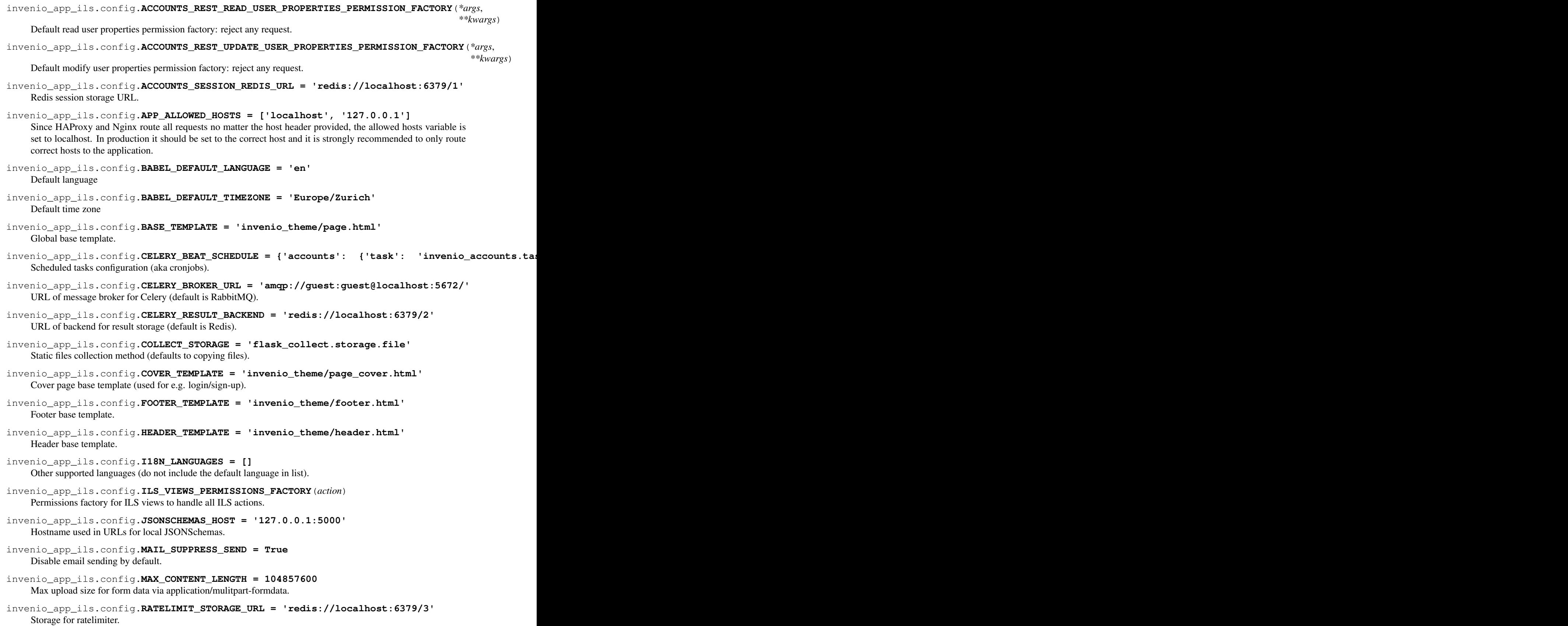

```
invenio_app_ils.config.RECORDS_EDITOR_URL_PREFIX = '/editor'
    Default URL we want to serve our editor application, i.e /editor.
```
- invenio\_app\_ils.config.**SECRET\_KEY = 'CHANGE\_ME'** Secret key - each installation (dev, production, . . . ) needs a separate key. It should be changed before deploying.
- invenio\_app\_ils.config.**SECURITY\_EMAIL\_SENDER = 'info@inveniosoftware.org'** Email address used as sender of account registration emails.
- invenio\_app\_ils.config.**SECURITY\_EMAIL\_SUBJECT\_REGISTER = 'Welcome to invenio-app-ils!'** Email subject for account registration emails.
- invenio\_app\_ils.config.**SESSION\_COOKIE\_SECURE = True** Sets cookie with the secure flag by default
- invenio\_app\_ils.config.**SETTINGS\_TEMPLATE = 'invenio\_theme/page\_settings.html'** Settings base template.
- invenio\_app\_ils.config.SQLALCHEMY\_DATABASE\_URI = 'postgresql+psycopg2://test:psw@localhost Database URI including user and password

```
invenio_app_ils.config.SUPPORT_EMAIL = 'info@inveniosoftware.org'
    Email address for support.
```
### <span id="page-10-2"></span>**1.1.3 Usage**

invenio-app-ils.

# <span id="page-10-0"></span>**1.2 API Reference**

If you are looking for information on a specific function, class or method, this part of the documentation is for you.

### **1.2.1 API Docs**

#### <span id="page-10-3"></span>**Views**

Blueprint used for loading templates.

The sole purpose of this blueprint is to ensure that Invenio can find the templates and static files located in the folders of the same names next to this file.

```
invenio_app_ils.views.index(path=None)
    UI base view.
```
invenio\_app\_ils.views.**ping**() Ping blueprint used by loadbalancer.

# <span id="page-10-1"></span>**1.3 Additional Notes**

Notes on how to contribute, legal information and changes are here for the interested.

# **1.3.1 Contributing**

Contributions are welcome, and they are greatly appreciated! Every little bit helps, and credit will always be given.

#### **Types of Contributions**

#### **Report Bugs**

Report bugs at [https://github.com/invenio\\_app\\_ils/invenio\\_app\\_ils/issues.](https://github.com/invenio_app_ils/invenio_app_ils/issues)

If you are reporting a bug, please include:

- Your operating system name and version.
- Any details about your local setup that might be helpful in troubleshooting.
- Detailed steps to reproduce the bug.

#### **Fix Bugs**

Look through the GitHub issues for bugs. Anything tagged with "bug" is open to whoever wants to implement it.

#### **Implement Features**

Look through the GitHub issues for features. Anything tagged with "feature" is open to whoever wants to implement it.

#### **Write Documentation**

invenio-app-ils could always use more documentation, whether as part of the official invenio-app-ils docs, in docstrings, or even on the web in blog posts, articles, and such.

#### **Submit Feedback**

The best way to send feedback is to file an issue at [https://github.com/invenio\\_app\\_ils/invenio\\_app\\_ils/issues.](https://github.com/invenio_app_ils/invenio_app_ils/issues)

If you are proposing a feature:

- Explain in detail how it would work.
- Keep the scope as narrow as possible, to make it easier to implement.
- Remember that this is a volunteer-driven project, and that contributions are welcome :)

#### **Get Started!**

Ready to contribute? Here's how to set up *invenio\_app\_ils* for local development.

- 1. Fork the *invenio\_app\_ils/invenio\_app\_ils* repo on GitHub.
- 2. Clone your fork locally:

**\$** git clone git@github.com:your\_name\_here/invenio\_app\_ils.git

3. Install your local copy into a virtualenv. Assuming you have virtualenvwrapper installed, this is how you set up your fork for local development:

```
$ mkvirtualenv invenio_app_ils
$ cd invenio_app_ils/
$ pip install -e .[all]
```
4. Create a branch for local development:

```
$ git checkout -b name-of-your-bugfix-or-feature
```
Now you can make your changes locally.

5. When you're done making changes, check that your changes pass tests:

```
$ ./run-tests.sh
```
The tests will provide you with test coverage and also check PEP8 (code style), PEP257 (documentation), flake8 as well as build the Sphinx documentation and run doctests.

6. Commit your changes and push your branch to GitHub:

```
$ git add .
$ git commit -s
   -m "component: title without verbs"
   -m "* NEW Adds your new feature."
   -m "* FIX Fixes an existing issue."
    -m "* BETTER Improves and existing feature."
    -m "* Changes something that should not be visible in release notes."
$ git push origin name-of-your-bugfix-or-feature
```
7. Submit a pull request through the GitHub website.

#### **Pull Request Guidelines**

Before you submit a pull request, check that it meets these guidelines:

- 1. The pull request should include tests and must not decrease test coverage.
- 2. If the pull request adds functionality, the docs should be updated. Put your new functionality into a function with a docstring.
- 3. The pull request should work for Python 2.7, 3.3, 3.4 and 3.5. Check [https://travis-ci.org/invenio\\_app\\_ils/](https://travis-ci.org/invenio_app_ils/invenio_app_ils/pull_requests) [invenio\\_app\\_ils/pull\\_requests](https://travis-ci.org/invenio_app_ils/invenio_app_ils/pull_requests) and make sure that the tests pass for all supported Python versions.

#### **1.3.2 Changes**

#### **1.3.3 License**

MIT License

Copyright (C) 2018 CERN.

Permission is hereby granted, free of charge, to any person obtaining a copy of this software and associated documentation files (the "Software"), to deal in the Software without restriction, including without limitation the rights to use, copy, modify, merge, publish, distribute, sublicense, and/or sell copies of the Software, and to permit persons to whom the Software is furnished to do so, subject to the following conditions:

The above copyright notice and this permission notice shall be included in all copies or substantial portions of the Software.

THE SOFTWARE IS PROVIDED "AS IS", WITHOUT WARRANTY OF ANY KIND, EXPRESS OR IMPLIED, INCLUDING BUT NOT LIMITED TO THE WARRANTIES OF MERCHANTABILITY, FITNESS FOR A PAR-TICULAR PURPOSE AND NONINFRINGEMENT. IN NO EVENT SHALL THE AUTHORS OR COPYRIGHT HOLDERS BE LIABLE FOR ANY CLAIM, DAMAGES OR OTHER LIABILITY, WHETHER IN AN ACTION OF CONTRACT, TORT OR OTHERWISE, ARISING FROM, OUT OF OR IN CONNECTION WITH THE SOFT-WARE OR THE USE OR OTHER DEALINGS IN THE SOFTWARE.

Note: In applying this license, CERN does not waive the privileges and immunities granted to it by virtue of its status as an Intergovernmental Organization or submit itself to any jurisdiction.

# **1.3.4 Authors**

• CERN

Python Module Index

<span id="page-14-0"></span>i

invenio\_app\_ils, [7](#page-10-2) invenio\_app\_ils.config, [5](#page-8-0) invenio\_app\_ils.views, [7](#page-10-3)

# Index

# A

I

- ACCOUNTS\_REST\_READ\_USER\_PROPERTIES\_PERMISSIONAFACTACES() in module invenio\_app\_ils.config), (in module invenio app ils.config),  $5$ [6](#page-9-0)
- ACCOUNTS\_REST\_READ\_USERS\_LIST\_PERMISSION**IES\NTE\S**()PERMISSIONS\_FACTORY() (in module  $(in$  module invenio app ils.config), [5](#page-8-1) invenio app ils.config), [6](#page-9-0)
- ACCOUNTS\_REST\_UPDATE\_USER\_PROPERTIES\_PER**MIES\$J(0N\_nFAGTEGRY**60io\_app\_ils.views), [7](#page-10-4)
	- (in module invenio\_app\_ils.config), [6](#page-9-0)

ACCOUNTS\_SESSION\_REDIS\_URL (in module invenio\_app\_ils.config), [6](#page-9-0)

APP\_ALLOWED\_HOSTS (in module invenio\_app\_ils.config), [6](#page-9-0)

## B

- BABEL\_DEFAULT\_LANGUAGE (in module invenio\_app\_ils.config), [6](#page-9-0)
- BABEL\_DEFAULT\_TIMEZONE (in module invenio\_app\_ils.config), [6](#page-9-0)
- BASE\_TEMPLATE (in module invenio\_app\_ils.config), [6](#page-9-0)

# C

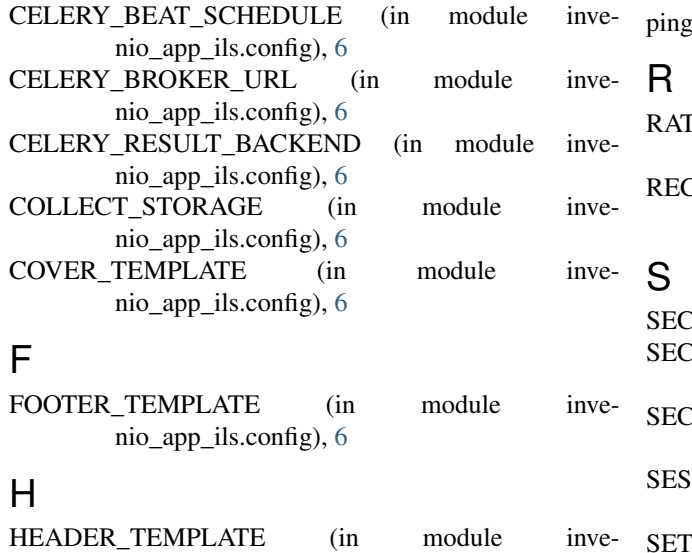

nio\_app\_ils.config), [6](#page-9-0)

invenio app ils (module), [7](#page-10-4) invenio app ils.config (module), [5](#page-8-1) invenio\_app\_ils.views (module), [7](#page-10-4)

#### J

JSONSCHEMAS\_HOST (in module invenio\_app\_ils.config), [6](#page-9-0)

### M

MAIL SUPPRESS SEND (in module invenio\_app\_ils.config), [6](#page-9-0) MAX CONTENT LENGTH (in module invenio\_app\_ils.config), [6](#page-9-0)

### P

 $p(t)$  (in module invenio\_app\_ils.views), [7](#page-10-4)

TELIMIT\_STORAGE\_URL (in module invenio\_app\_ils.config), [6](#page-9-0)

CORDS\_EDITOR\_URL\_PREFIX (in module invenio\_app\_ils.config), [6](#page-9-0)

RET\_KEY (in module invenio\_app\_ils.config), [7](#page-10-4) SECURITY\_EMAIL\_SENDER (in module invenio\_app\_ils.config), [7](#page-10-4) URITY\_EMAIL\_SUBJECT\_REGISTER (in module invenio\_app\_ils.config), [7](#page-10-4) SION\_COOKIE\_SECURE (in module invenio\_app\_ils.config), [7](#page-10-4) TINGS\_TEMPLATE (in module invenio\_app\_ils.config), [7](#page-10-4)

SQLALCHEMY\_DATABASE\_URI (in module invenio\_app\_ils.config), [7](#page-10-4)

SUPPORT\_EMAIL (in module invenio\_app\_ils.config), [7](#page-10-4)